## epati

Web Filtering By Content Type Product: Antikor v2 - Next Generation Firewall

Configuration Examples

www.epati.com.tr

## epati **Web Filtering By Content Type**

As Content Type permit or deny, in content by checking according to will permit or deny.

## **Network Topology**

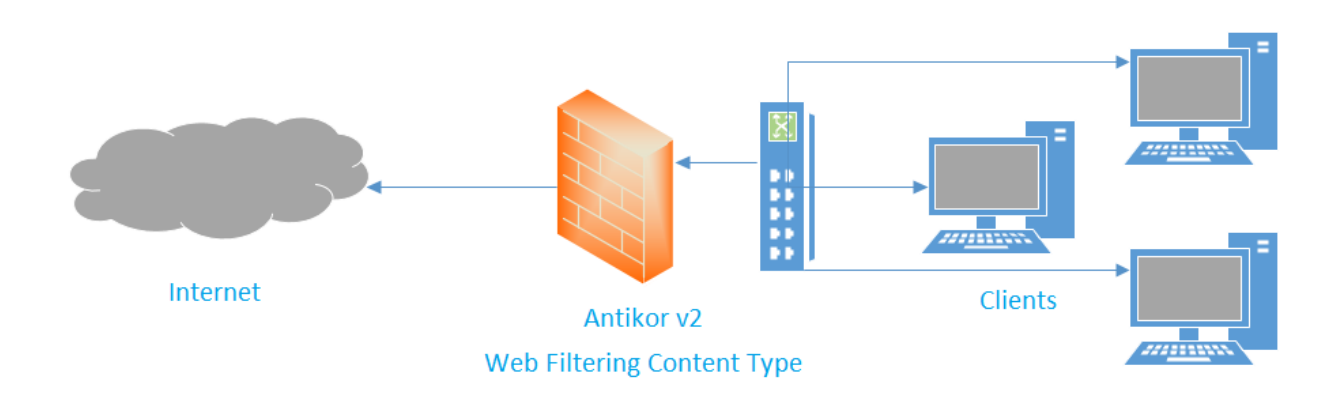

Firstly, click Web Filtering Management under the Web Filtering menu.

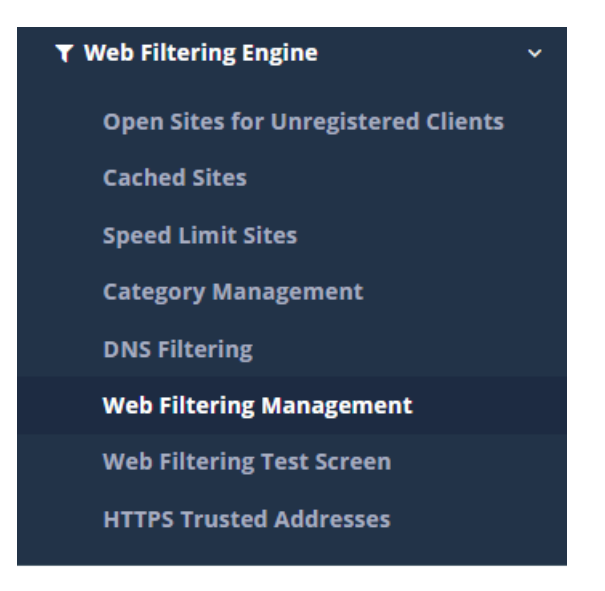

Click, in the related area "Add" button according to the processing.

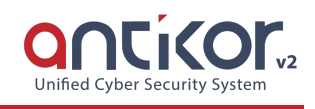

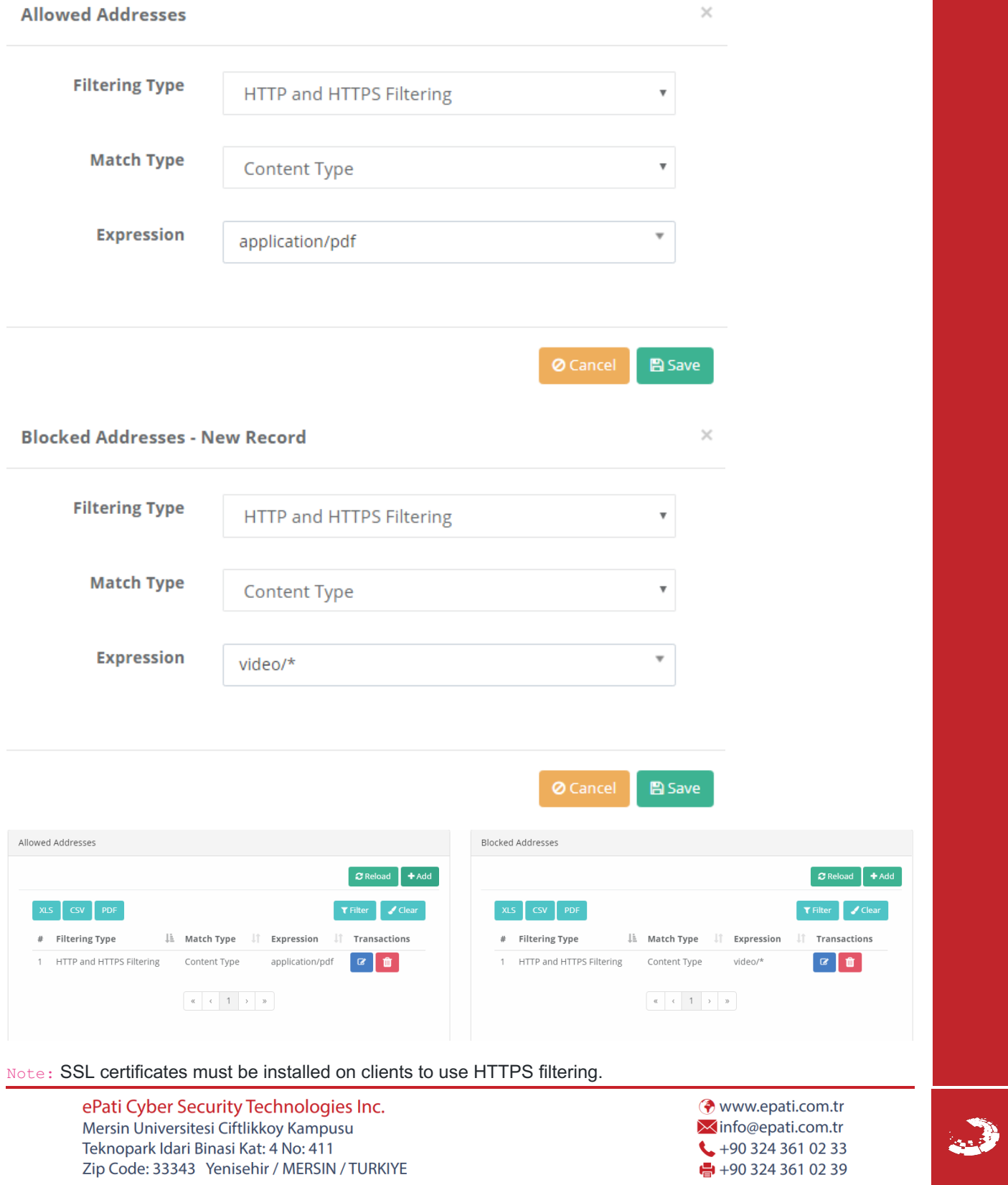